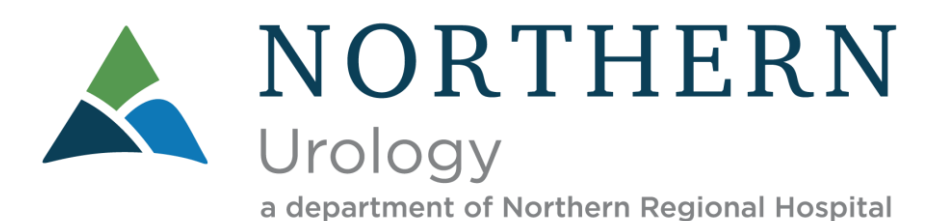

As a valued patient, we hope you will enjoy the convenience of online access to our office. We invite you to join our patient portal, My Health Record. After joining, you will have 24/7 access to your medical information, have the ability to send messages to the office, and request an appointment. You will receive a link in your email. Click on that link and you will see this screen….

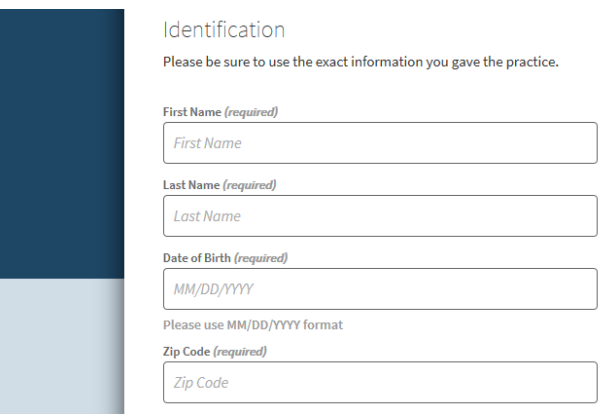

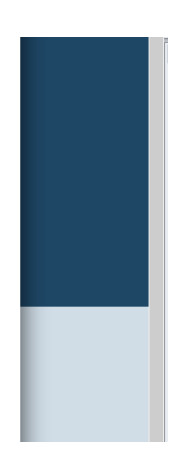

You will need to answer some basic information to verify your identity. Once required information is entered the Continue button will be Green. Once you continue you will be on the User Profile screen. This is where you set up your Username and Password and answer security questions. Once you have completed the required information the Register button will be Green.

(see next page)

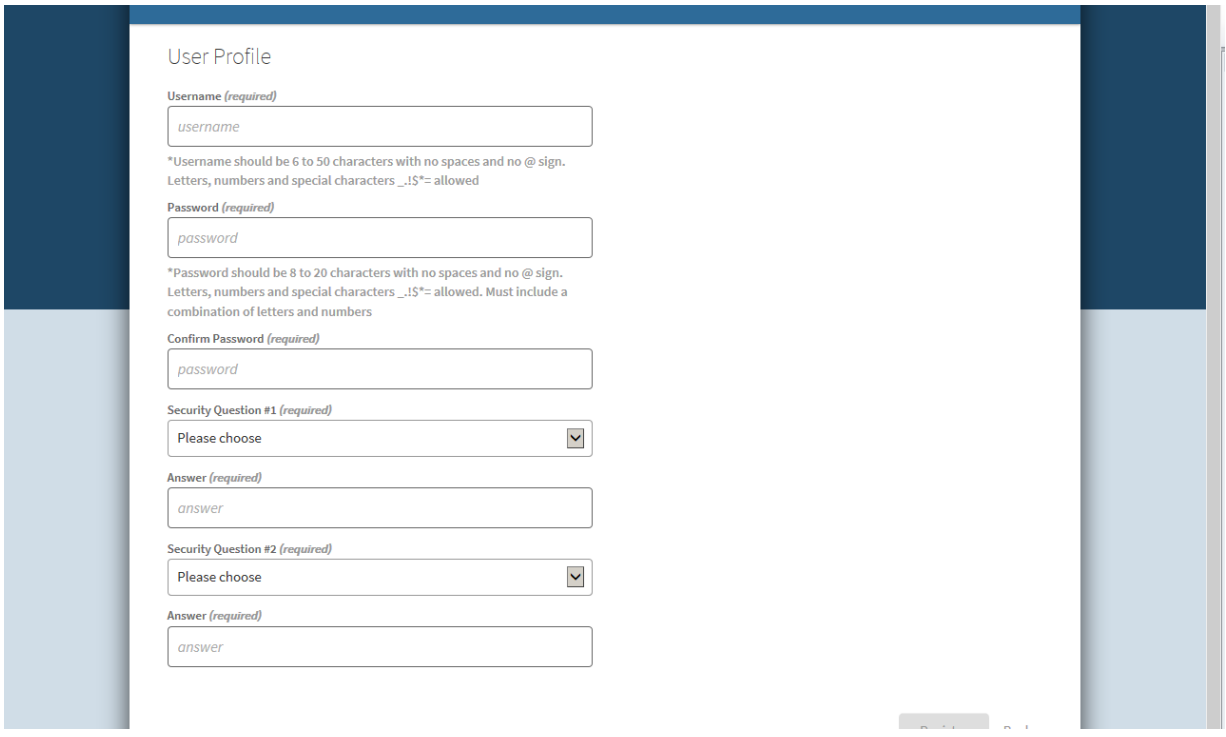

The next screen is the disclaimer. You will need to read and click on I agree.

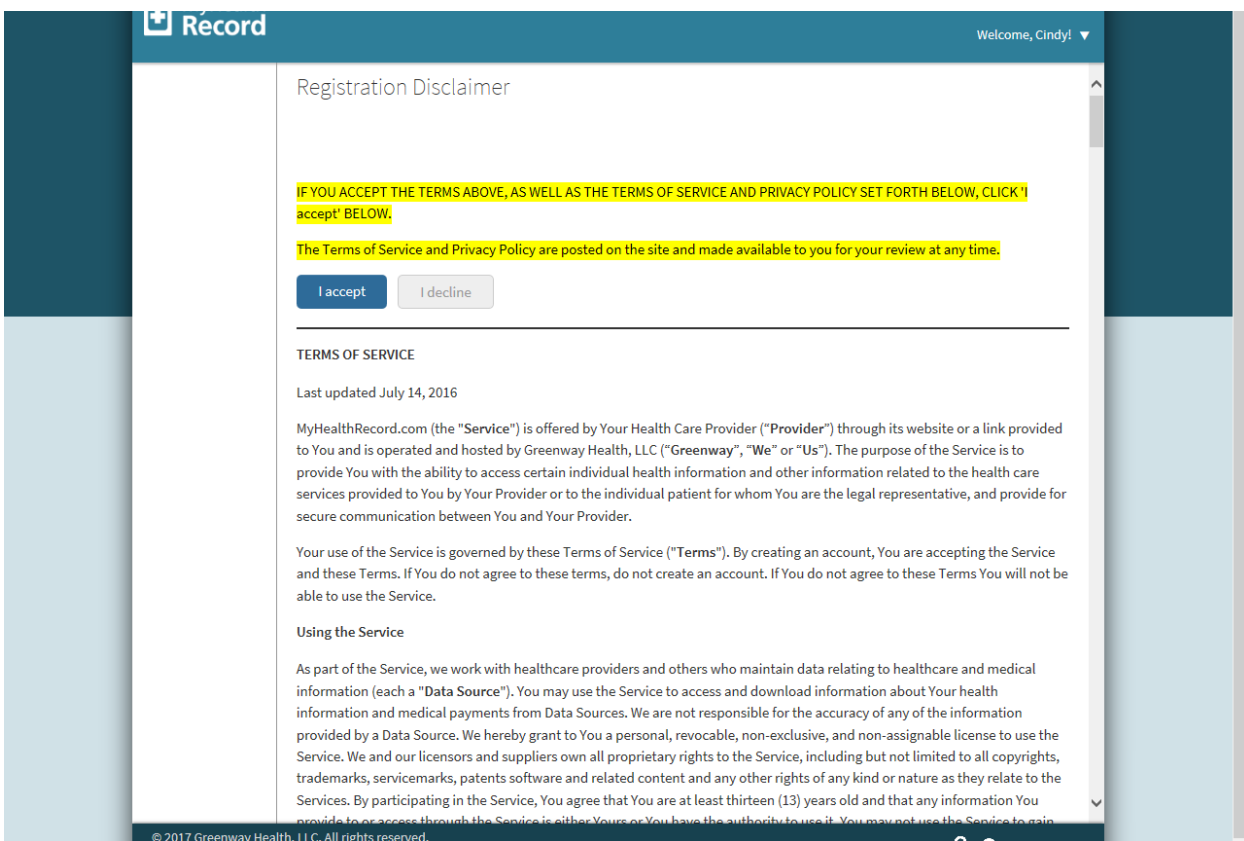

You are now in the patient portal. You will see your most recent vitals and other history on this page. You will only see lab results for those labs resulted in the office such as urinalysis, hemoccult, rapid strep test, etc. If you want other labs in the portal you can request them and they can be sent to you.

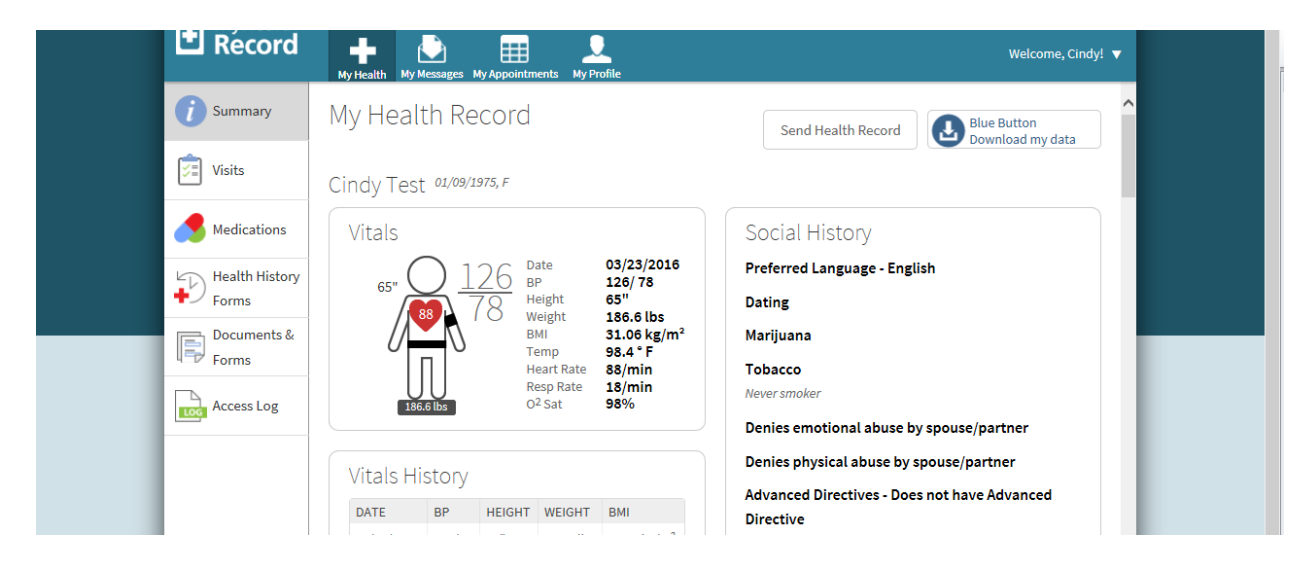

If you want to send a message to the doctor or nurse, request a refill or ask a question you can do so by clicking on My Messages at the top of the screen. If you would like to Request an Appointment the select the My Appointments at the top of the screen instead of the My Messages and follow the same steps as below.

If you have an emergency call 911. Once in the message screen click on +New then you can choose who to send the message to:

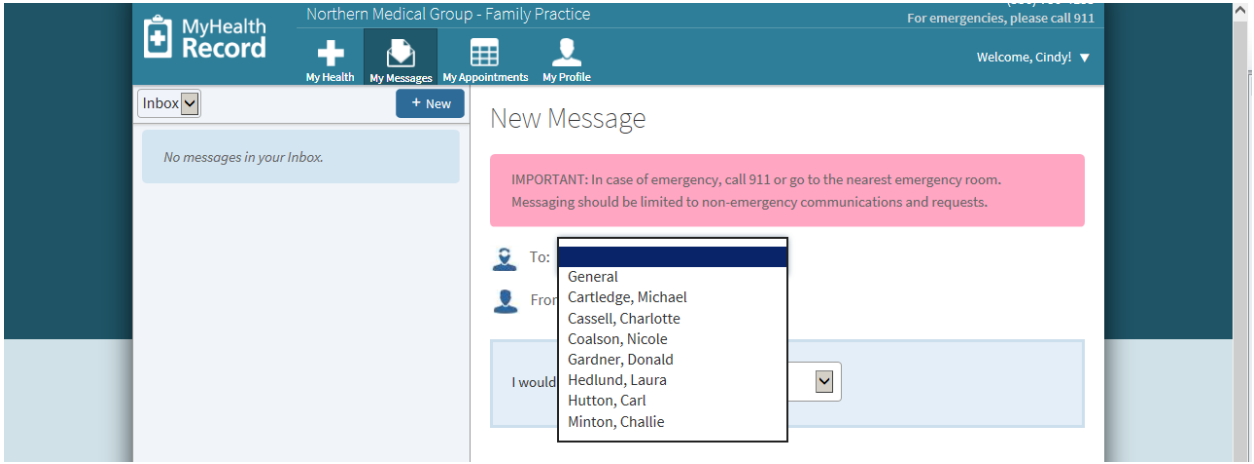

Then pick what you would like to do and type your message in the box. Choose Send at the bottom- it will be green when the necessary fields are completed.

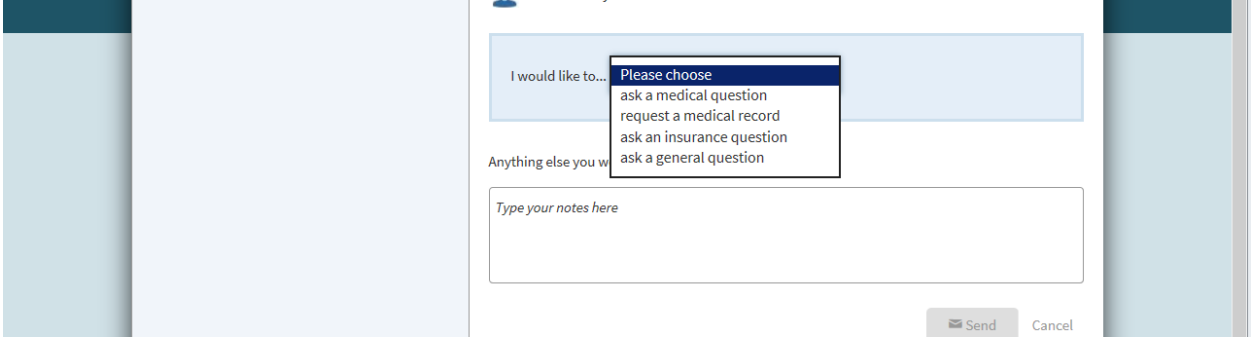

If you message us you will get an email notification when we respond and you will log into the portal to see your message. Once you log in, go back to My Messages to view.

Once your account is active, go to<https://www.myhealthrecord.com/Portal/SSO> to log in to the patient portal.

If you have problems getting registered or logging in after you are registered please call 336-786-5144.

Thanks,

Northern Urology a department of Northern Regional Hospital Mount Airy, NC 27030 336-786-5144